## **Manual para Agregar Servicios y/o Productos en Expertos Perú (Manual #02)**

- 1. Dale click al botón "**+ Añadir Servicios / Productos\_**" que se encuentra al lado izquierdo de tu pantalla.
- 2. Completa los campos teniendo en cuenta lo siguiente:
	- Debes agregar tus productos o servicios "uno por uno". Es decir, debes de generar un registro por cada producto o servicio. Por ejemplo: Si ofreces clases de inglés y clases de italiano, deberás agregar 02 registros. Uno para cada tipo de clase.
		- **Este es el paso más importante a seguir pues permitirá que más clientes encuentren tus productos o servicios**.
	- De la lista de "**\_Categorías\_**", selecciona aquella en la que consideras debería de incluirse tu servicio o producto (recuerda que debes agregarlos "uno por uno").
	- De la lista de " **Sub-Categorías** ", selecciona aquella que consideras hace mejor referencia a tu servicio o producto.
	- Selecciona el "**\_Modo de atención\_**" de tu servicio o producto. Indícale a tu cliente si el servicio o producto lo ofreces en tu local, a domicilio y/o de manera virtual. Recuerda que puedes elegir más de una opción de atención.
	- Selecciona los "**\_Distritos de servicio\_**" en los que pueden acceder a tu servicio o producto.
	- Selecciona algunas "**\_Palabras clave\_**" que hagan referencia a tu servicio o producto y que servirán para que los clientes puedan encontrarlo de manera rápida y sencilla a través de nuestro buscador web.
	- Te recomendamos compartir las "**\_Palabras clave\_**" para que los usuarios sepan más del servicio o producto y puedan volverse tus clientes.
	- No olvides poner una o más fotos del servicio o producto. Ello siempre será de gran utilidad para promocionarlo. Dale click al cuadrado grande de arriba a la derecha y sube tu imagen.

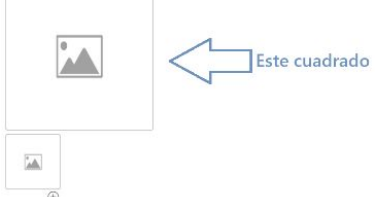

- Cuando termines de completar todos los campos, dale click a "**\_Enviar a Revisión\_**" para que nuestro equipo de Expertos Perú apruebe rápidamente tu solicitud.
- Si consideras que todavía no has terminado de completar los campos necesarios para "**\_Enviar a Revisión\_**" tu servicio o producto, siempre puedes ir guardando tus avances dándole click al botón "**\_BORRADOR\_**"
- 3. Sigue agregando todos los servicios o productos que desees. ¡Solo recuerda que debes hacerlo **"uno por uno"** y que es **totalmente gratis**!
- 4. No dudes en navegar por el panel de tu tienda y revisar las distintas herramientas que tenemos para ti. Hemos tratado de que el panel sea lo más intuitivo posible. Sin embargo, si tuvieras alguna duda, por favor escríbenos a [contacto@expertosperu.com](mailto:contacto@expertosperu.com)

Nuevamente, ¡bienvenido a Expertos Perú, experto!